## **How to Solve DVR Live View Noise Issue of Hik-Connect**

1. If you connect a coaxial audio camera to DVR, please turn on **Noise Reduction** function in Hik-Connect to solve it.

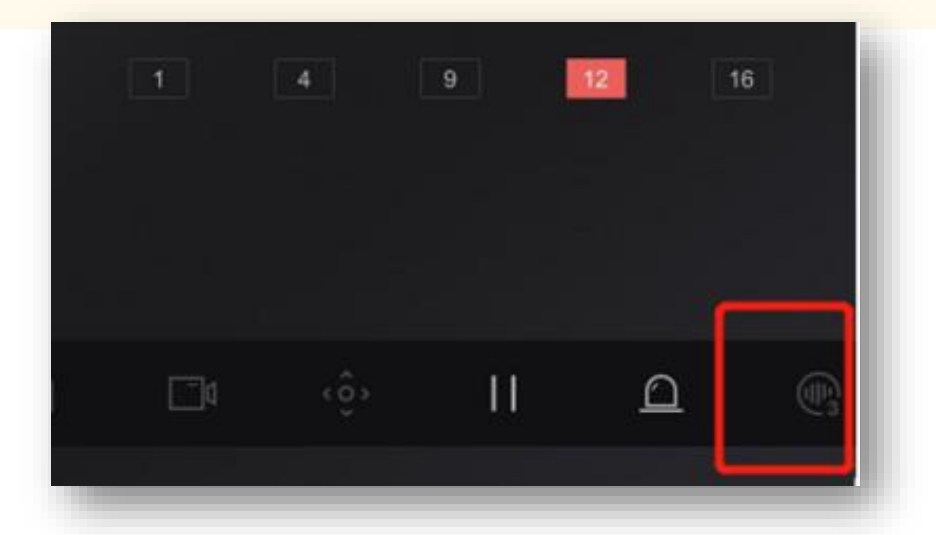

- 2. If It's not a coaxial audio camera, please change to **coaxial audio camera** then connect to DVR.
- 3. If you don't want to change camera, please change camera Stream Type from video & audio to **video** and set DVR audio resource as **local** to solve the problem.

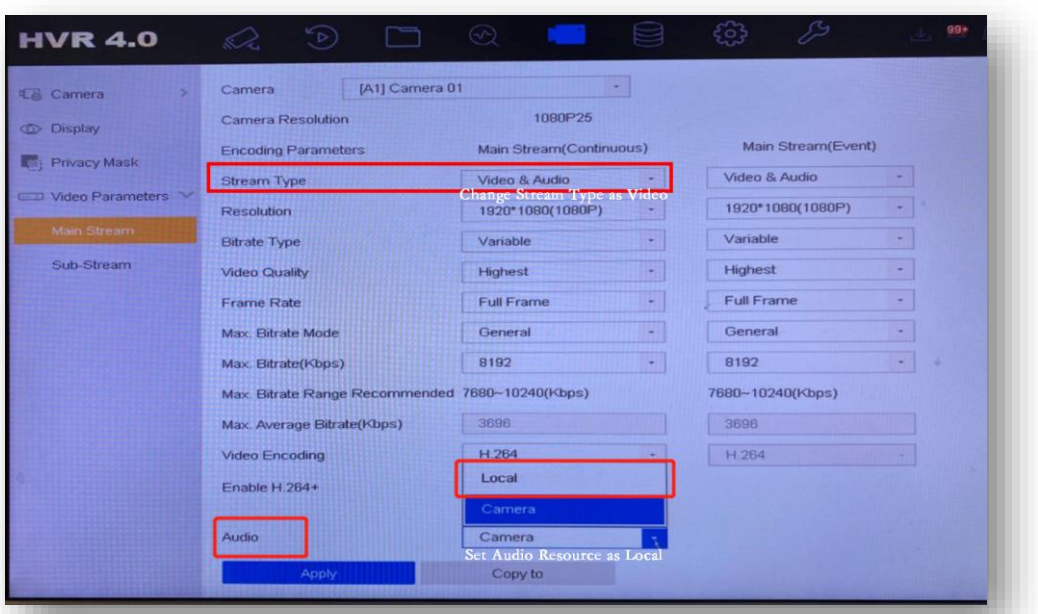

If there is noise of DVR in Hik-Connect when remote live view or sliding channel (switch to next screen), you can try the following methods to solve the problem.

- Audio resource can only be configured in local GUI.
- Stream Type can be configured both in web browser and local GUI

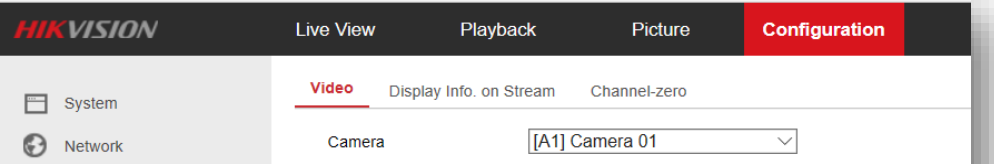

## $Q_0$  Video/Audio

inage

**iii** Event

圖 Storage

最 Vehicle Detection

**C** VCA

Stream Type Video Type Resolution **Bitrate Type Video Quality** 

**Front-end Resolution** 

Frame Rate

Max. Average Bitrate

**Video Encoding** 

 $H.264+$ 

## 1080P25

Video Stream 1920\*1080P Variable

Medium

 $15$  $\vee$  fps

 $\checkmark$ 

 $\triangledown$ 

 $\checkmark$ 

919 **Kbps** 

H.264

ON

light Copy to.

**目 Save**